# **Desarrollo de Prácticas de Laboratorio para las Materias de Antenas y Sistemas de RF**

## **Rafael Alejandro Arteaga Lara\***

## **Departamento de Eléctrica y Electrónica, Escuela Politécnica del Ejército Av. El Progreso S/N, Sangolquí, Ecuador**

*Resumen: En la actualidad es muy importante tener un conocimiento tanto teórico como práctico de las materias que son impartidas, por tal motivo se realiza en la universidad todas las gestiones para adquirir nuevos equipos y de este modo los estudiantes tengan acceso a tecnología de punta, sin embargo muchas veces no son bien aprovechados y muchas de las materias que deberían tener un aprendizaje práctico no se lo hace así. Por este motivo se ve la necesidad de crear diferentes prácticas tanto para las materias de Antenas como para Sistemas de R.F. y se aprovechen los nuevos instrumentos y los alumnos tengan una educación lo más fructífera posible.*

*Primero se procede a analizar entre todos los elementos que se tiene en laboratorios cuales serían los mejores para llevar a cabo estas prácticas, para*  la toma de datos usando el analizador. *esto veremos las características de cada uno de estos y sacaremos los que más ventajas nos ofrezcan para*  obtener se realizarán las prácticas de laboratorio con *utilizar la menos cantidad de equipo.*

*Realizadas todas las pruebas se procederá a la elaboración de las prácticas de laboratorio donde se verá las mejores alternativas según las características que se obtuvieron de los instrumentos.*

#### **Introducción**

Es de suma importancia llevar de manera práctica todo lo aprendido en clase debido que en el implementaremos 2 tipos de antenas, las cuales

desempeño profesional existen factores que hacen variar los resultados y hay que ver como estos afectan nuestros resultados referente a los valores teóricos y hacerlo en conjunto con un profesor guía y un instrumento ayuda da la ventaja de adquirir una experiencia muy importante.

Se realizará primero un estudio de los equipos para saber todas las características que este tienen y poder ver los más indicados para realizar las prácticas. Luego se procederá al diseño de 2 antenas las cuales se implementarán para realizar pruebas usando el equipo para probar su funcionamiento. También se llevaran a cabo pruebas con antenas adquiridas ya fabricadas, las cuales pueden ser las que se encuentran en los laboratorios de electrónica, y así verificar las especificaciones de estas mediante

Teniendo conocimiento de los datos que podemos la finalidad que estas vayan de la mano con el programa analítico de las materias.

Este proyecto será desarrollado con un estudio de los instrumentos más adecuados y así conocer todas las características que podremos usar en nuestro planteamiento de prácticas de laboratorio para las materias de Antenas y Sistemas de RF. Para revisar características diseñaremos e

serán analizadas por el instrumento, y se compararán las especificaciones del fabricante de antenas adquiridas ya fabricadas con los que se obtengan usando el equipo. Teniendo la información que podemos utilizar se empleará para desarrollar las prácticas conforme el plan analítico lo muestre.

#### **Análisis de Equipos**

Entre los diferentes equipos que se dispone en los laboratorios de electrónica se pudo observar que existen equipos muy versátiles los cuales son multifuncionales y nos permiten con sus características tomar varias mediciones sin la necesidad de cambiar de instrumentos lo cual nos dará la ventaja de optimizar el tiempo. Además que muchos de los equipos existentes ya no son muy apropiados para el trabajo que se desea realizar por el tiempo de vida que estos tienen. Existe una gran gama de instrumentación, sin embargo las exigencias que se tienen en el ámbito profesional requieren que se maneje tecnología de punta, razón por la cual es conveniente ver los equipos más modernos o ver la manera de conseguir estos para un correcto equipamiento de los laboratorios y así crear entes competitivos con alto nivel de conocimiento.

El Site Master es un equipo multifuncional de pruebas el cual nos brinda la facilidad de eliminar el transporte de varios equipos, debido que en él se pueden realizar múltiples operaciones como medidor de cables y antenas y un analizador de espectros, entre otras opciones que podemos configurar gracias a las características que este nos brinda.

Su monitor posee la característica de ayudar en la visualización en diferentes condiciones de luz, además de poseer una pantalla táctil que combinada con su teclado permite una fácil navegación a través del menú del instrumento, además de brindar un uso portátil de este gracias a su batería de Li-Ion que nos da más de tres horas de uso.

Este equipo nos brinda la ventaja de poder almacenar nuestros datos en dispositivos como una memoria USB o en la PC con ayuda del cable de datos, además de poseer una memoria interna q guarda aproximadamente 2000 trazos o configuraciones.

Se cuenta también con Mater Software Tools es un programa para la PC que nos permite realizar diferentes aplicaciones como organizar los datos, poner indicadores, crear reportes y hacer análisis.

Para un correcto funcionamiento del equipo es necesario realizar por lo menos una calibración anual de este usando los estándares como lo son

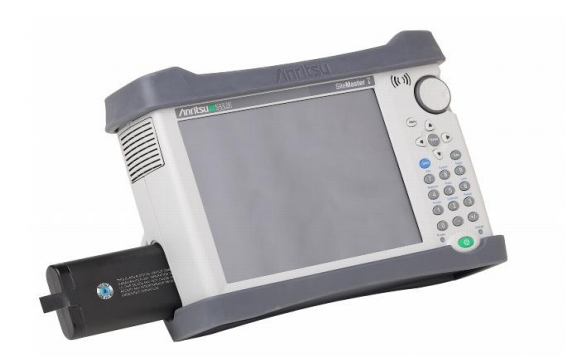

para Abierto, Cerrado y Carga.

#### **Figura** 1.- Anritsu S362E

#### **Diseño e Implementación de Antenas**

Considerando que se desea realizar pruebas de televisión digital en un espacio pequeño es necesario el diseño de antenas que sean cortas y con una buena ganancia. Gracias a una buena directividad, buenas características de radiación, fácil acoplamiento y una sencilla implementación, viendo las características de algunos tipos de antenas la más apropiada sería una Yagi-Uda. Como las longitudes y espaciamientos entre elementos son sacados de datos obtenidos a lo largo del tiempo de manera práctica y experimental así que veremos 2 maneras de diseñar este tipo de antenas, el primero es basado en fórmulas, sin embargo esta no implementaremos debido que es para un dipolo simple y para una mejor respuesta de la antena haremos con un dipolo doblado, de tal manera que implementaremos según el segundo diseño que es basado en un programa llamado QY4 basado en DOS el cual nos facilita los cálculos, tan solo se debe ir ajustando los datos hasta obtener las mejores características para nuestra antena.

Las características de operación de antenas Yagi alimentadas con un dipolo doblado no son exactamente iguales a las de antenas Yagi alimentadas con un dipolo recto. Aunque la forma de los patrones de radiación es muy similar para **Figura 3.-** Antena Yagi-Uda implementada ambos casos, la ganancia y el ancho del haz principal son diferentes. Una Yagi alimentada con un dipolo doblado tiene más de ganancia que una **Longitudes (frecuencia en MHz):** antena similar alimentada con un dipolo recto.[1]

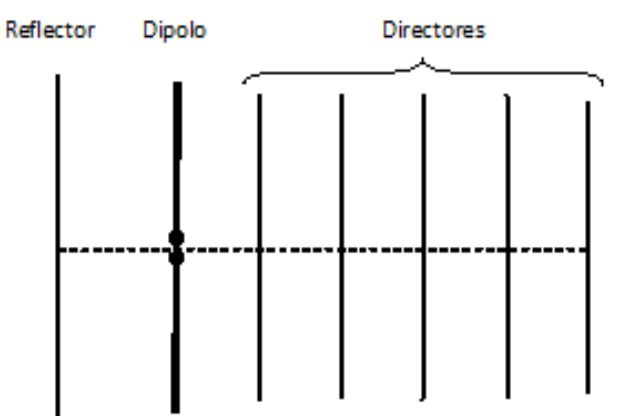

**Figura 2.-** Arreglo Yagi-Uda

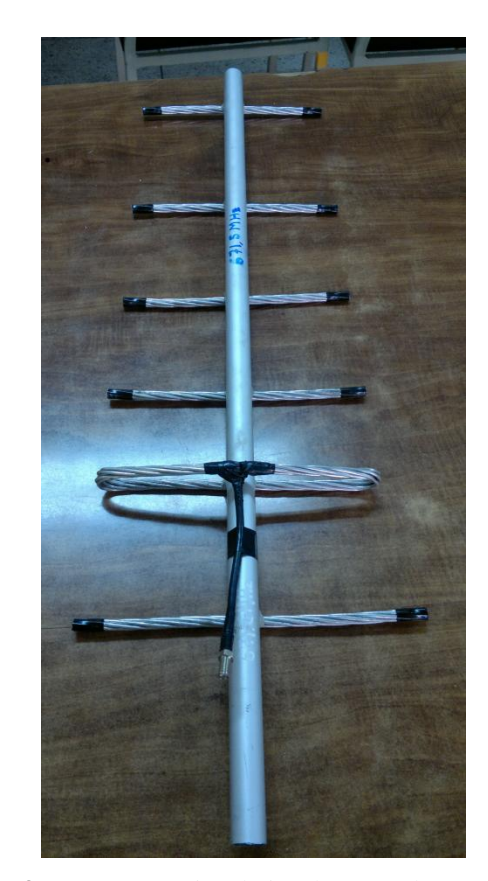

#### **Cálculos Analíticos**

n:

$$
\frac{\lambda}{2} = \frac{150}{f} [m]
$$

$$
0.95\frac{\lambda}{2} = \frac{142.4}{f}[m]
$$

$$
0.9\frac{\lambda}{2} = \frac{135}{f} [m
$$

Directores: m:

Dipolo:

 $\frac{135}{2}[m]$  $0.900 \frac{\lambda}{2} = \frac{133}{2} [m]$  $\frac{\lambda}{\lambda}$  =

(2)

(3)

2 
$$
f^{(1,4)}
$$
  
0.885  $\frac{\lambda}{2} = \frac{133}{6} [m]$ 

 $\frac{135}{6}$ [*m*]

*f*

$$
2 \frac{m_1}{f} \tag{5}
$$

$$
0.867 \frac{\lambda}{2} = \frac{130}{f} [m]
$$
  
0.860  $\frac{\lambda}{2} = \frac{129}{f} [m]$   
q: (7)

$$
0.837 \frac{\lambda}{2} = \frac{126}{f} [m]
$$

**Separación:**

Directores consecutivos:

$$
0.18\lambda = \frac{54}{f}[m]
$$
 Dipolo – Referector: (9)

Dipolo – 1er. Director:  $0.09\lambda = \frac{27}{\lambda}$ [*m*] *f*  $\lambda =$ (10)

$$
0.18\lambda = \frac{54}{f}[m] \tag{11)[2]}
$$

### **Cálculos mediante QY4**

Adicionalmente de los cálculos analíticos para determinar las medidas para la implementación de las antenas se puede se puede usar el programa QY4 el cual se puede descargar de http://www.raibeam.com/wa7rai.html el cual está basado en DOS y ayudará a agilitar y dar un resultado más exacto, teniendo solo que ajustar las dimensiones conforme a las características que se desee que esta tenga.

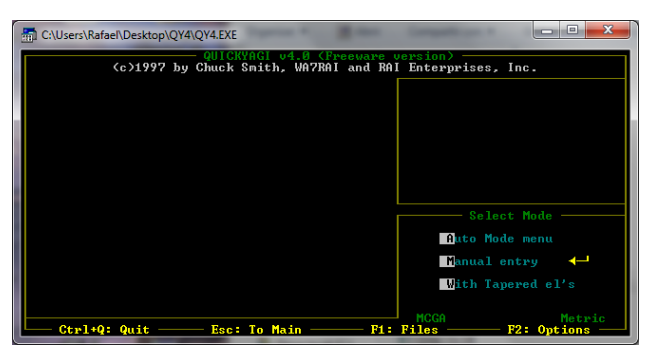

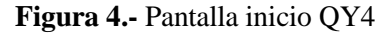

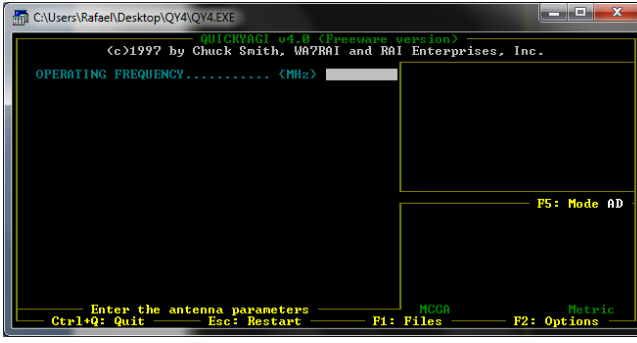

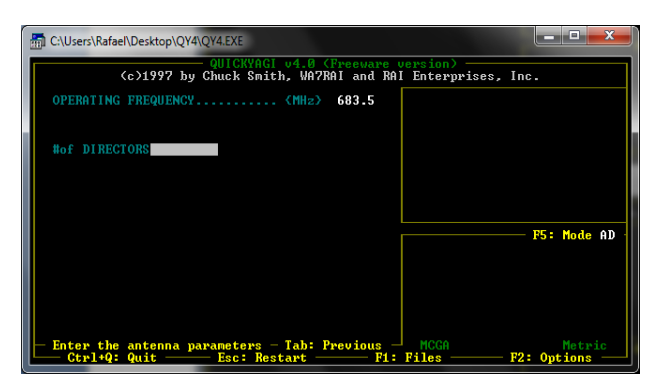

**Figura 6.-** Número de directores

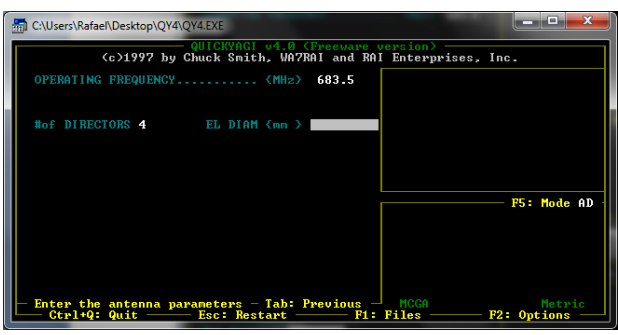

**Figura 7.-** Diámetro de elementos

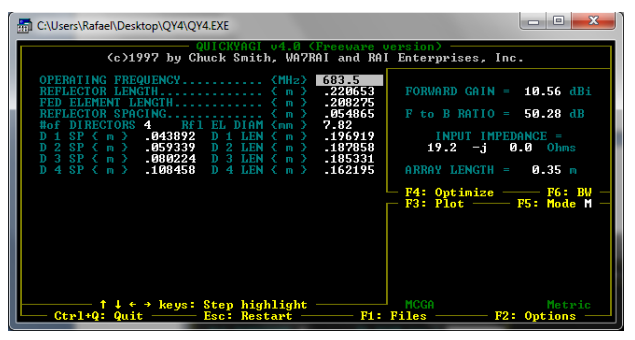

**Figura 8.-** Dimensiones no ajustadas

| <b>Bull C:\Users\Rafael\Desktop\QY4\QY4.EXE</b><br>υ4.0 (Freeware uersion)<br>(c)1997 by Chuck Smith, WA7RAI and RAI Enterprises, Inc.                                                                                                    | п                                                                                                    |
|----------------------------------------------------------------------------------------------------|----------------------------------------------------------------------------------------------------|
| 683.5<br>OPERATING FREQUENCY<br>KMHz)<br>-228653<br>.208275<br>отн<br>.054865<br>n No<br>RFT EL<br>7.82<br>$-196919$<br>.A43892<br>n<br><b>CO</b><br>.059339<br>.187858<br>SP<br>n<br>.185331<br>.080224<br>$SP \leftarrow n$<br>n<br>n a<br>m > | $PORTWARD$ $GAIN =$<br>10.56 dBi<br>$F$ to B RATIO = 50.28 dB<br><b>INPUT IMPEDANCE =</b><br>$19.2 - i$<br>0.0<br>Ohms |
| .108458<br>-162195<br>$D$ 4 SP $\left\{ n \right\}$<br>D <sub>4</sub><br>LEN $\langle m \rangle$                                                                                                    | 0.35 <sub>m</sub><br><b>ARRAY LENGTH =</b><br>Options Menu<br><b>Change to Ft/In</b>                                   |
| $Ctr1+Q:$ Quit -<br>Esc: Exit                                                                                                    | <b>Red element Options</b><br>Scaler<br>Element compensation<br>U: Uiew Ant.                                           |

**Figura 9.-** Ajuste de dimensiones

**Figura 5.-** Frecuencia de trabajo antena

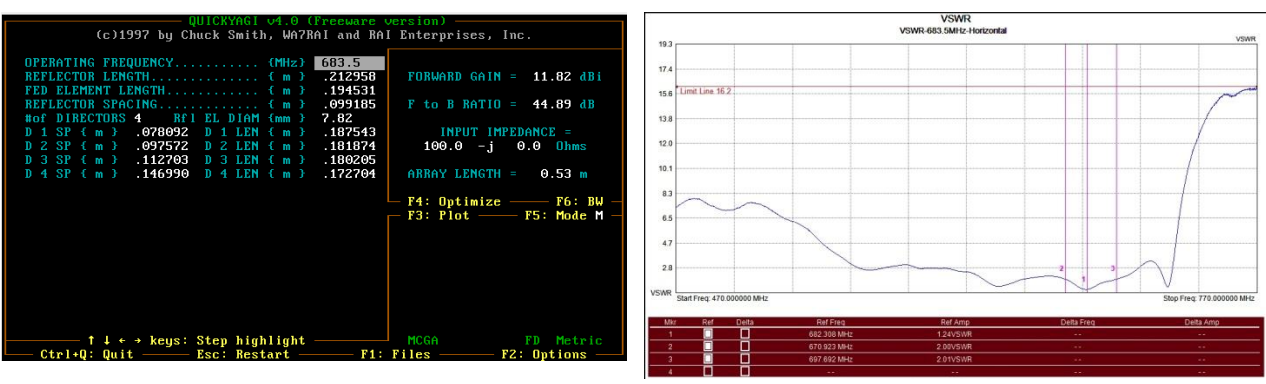

**Figura 10.-** Dimensiones ajustadas

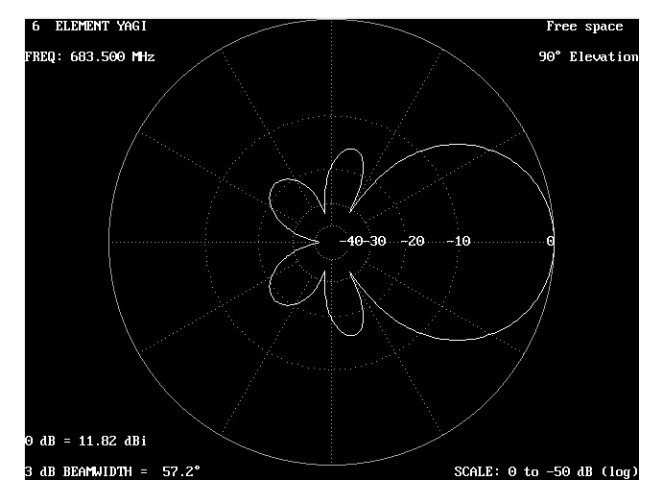

**Figura 11.-** Lóbulo de radiación antena diseñada

#### **Pruebas con Antenas**

Con el objetivo de conocer las respuestas de las antenas diseñadas así como verificar el funcionamiento del analizador vamos a proceder a ver cuáles de las funciones del instrumento son las más adecuadas. Para ello se tomaran en cuenta las funciones del analizador de cables y antenas. Las medidas que se van a tomar son:

- VSWR
- Pérdidas de Retorno
- Carta de Smith

**Figura 12.-** Medida de VSWR

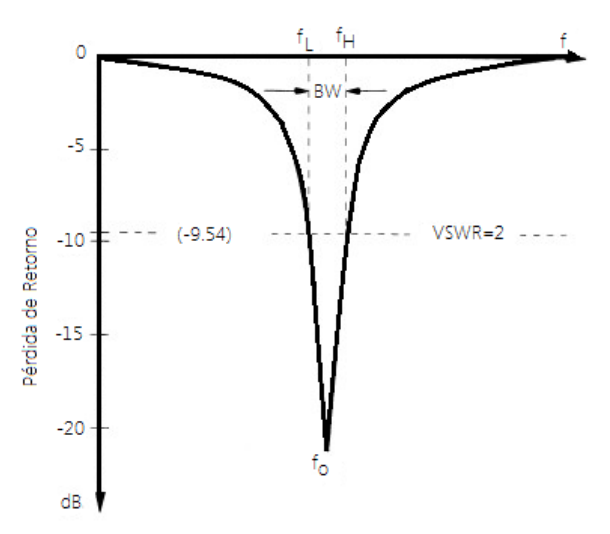

**Figura 13.-** Ancho de Banda considerando VSWR y Pérdida de Retorno

Se puede calcular el ancho de banda en el cual trabaja una antena por medio del VSWR donde la frecuencia de trabajo es el valor más cercano a 1 y su tanto la frecuencia inicial como la final del ancho de banda son los valores más cercanos a 2.

Para el cálculo del ancho de banda usando Pérdida de Retorno se considera la frecuencia de trabajo como mínima frecuencia o que tiende a -∞ y la frecuencia inicial como la final del ancho de banda los valores más cercanos a -9.54dB

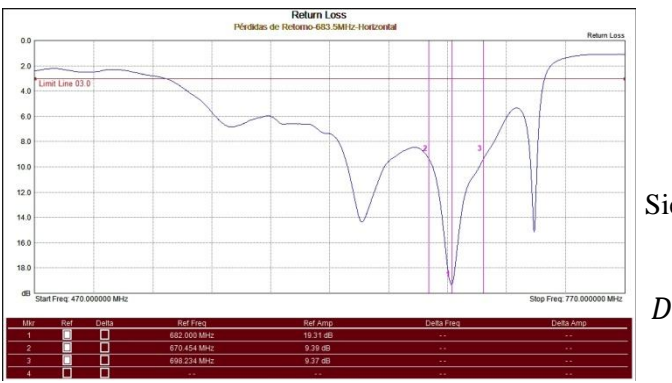

**Figura 14.-** Medida Pérdida de Retorno

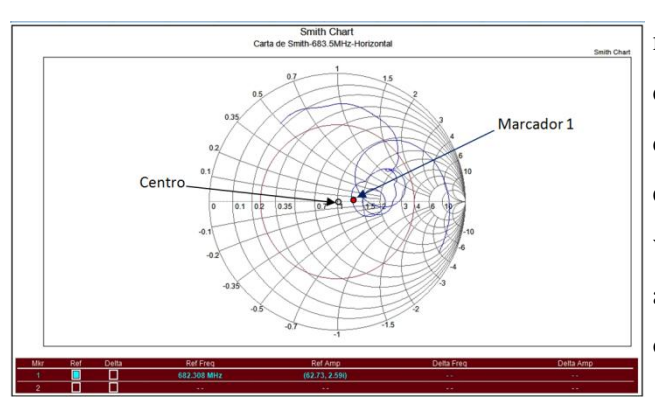

**Figura 15.-** Medida con Carta de Smith

Para determinar que la respuesta de la antena este acorde a las especificaciones deseadas en frecuencia de trabajo, la cual es el valor más cercano al centro de la Carta en lo cual se ve que está en resonancia.

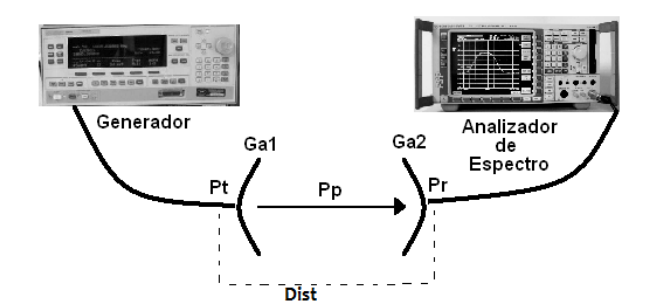

**Figura 16.-** Esquema para medición de lóbulo de radiación

Para obtener un gráfico del lóbulo de radiación de las antenas diseñadas se empleará el esquema mostrado en la Figura 16 en donde la distancia de separación (*Dist*) debe ser mayor a la distancia requerida para trabajar en el campo lejano *Ff* donde:

$$
Ff = \frac{2D^2}{\lambda} \quad (12)
$$

Siendo:

## $D \rightarrow$  Dimensión real física de la antena [m]  $\lambda \rightarrow$  Longitud de onda [m]

Con la separación requerida se pueden obtener las medidas de la potencia que recibe la antena que está conectada al analizador variando el ángulo con el cual está dirigido este hacia la antena patrón, la cual es una antena de la cual se conocen todos los datos y va conectada al generador, mientras menor sea el ángulo que se varía más exacta será la gráfica que se obtiene.

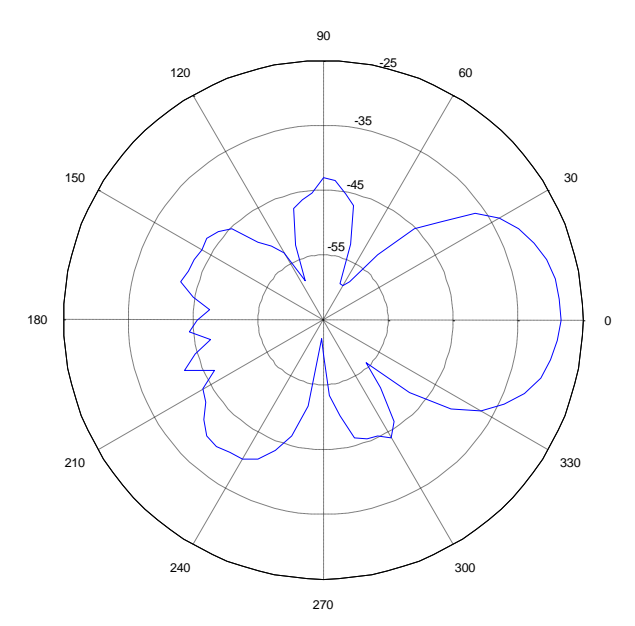

**Figura 17.-** Lóbulo de radiación obtenida al medir en pasos de 5°

Si se desea obtener la ganancia de la antena se puede usar la ecuación de Friis:

$$
\frac{Pr}{Pt} = \frac{Ga1(Ga2)\lambda^2}{(4\pi Dist)^2} \quad (13)
$$

Donde:

*Pr→ Potencia recibida por antena en prueba, es el*  tanto la reactancia capacitiva como la reactancia *mayor valor del patrón de radiación Pt→ Potencia transmitida por antena patrón* inductiva sean iguales [4].

*Ga1→ Ganancia antena patrón*

*Ga2→ Ganancia antena en prueba*

*Dist→ Distancia entre las dos antenas que debe ser mayor a Ff*

La ecuación 13 también se la puede mostrar en dBm dando la siguiente expresión:

$$
10\ log(Pr)=10\log\Big(Pt\frac{Ga1(Ga2)\lambda^2}{(4\pi Dist)^2}\Big)(14)
$$

Que se puede simplificar en:

$$
Pr = Pt + Ga1 + Ga2 + Pp [dBm] (15)
$$

Siendo *Pp* lás pérdidas de propagación representadas en [3]:

$$
Pp = 20 \log \left(\frac{\lambda}{4 \pi \text{Dist}}\right) [dB] (16)
$$

#### **Circuitos RLC**

Un circuito resonante es aquel que se encuentra constituido por una bobina y un capacitor conectados a una fuente generadora. Este circuito es considerado uno de los más importantes debido que por ejemplo en la vida diaria este tipo de circuitos se usa para seleccionar una señal deseada de radio o televisión de las tantas que hay en el entorno.

En estos circuitos se logra la frecuencia de resonancia cuando tanto voltaje como corriente se encuentran en fase, para que esto ocurra la admitancia debe ser puramente real. Esto se logra cuando una frecuencia logra que la tensión sobre en capacitor y el inductor sea la misma o que sería lo mismo que

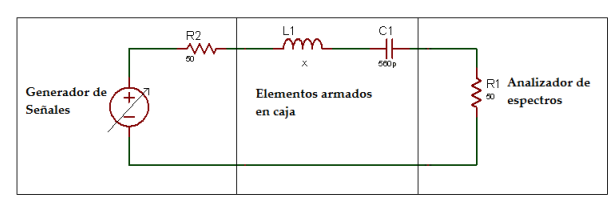

### **Figura 18.-** Circuito RLC

Con el circuito RLC mostrado se puede armarlo conociendo los elementos y dejando uno como una incógnita que nos servirá para verificar los valores teóricos contra los prácticos, esto quiere decir que a pesar de conocer todos los datos podemos armar el circuito debido que se puede sacar la frecuencia en la cual va a trabajar este mediante la fórmula:

$$
w_o = \frac{1}{\sqrt{LC}} \tag{17}
$$

Donde:

$$
f_o = \frac{1}{2\pi\sqrt{LC}}\qquad(18)
$$

Siendo:

*L→ Inductancia C→ Capacitancia*

Se realizan mediciones variando la frecuencia desde el generador en el circuito conectado como muestra en la Figura 18 y de esta manera se obtiene un barrido en el cual la potencia máxima en dB que se refleje en las mediciones será la frecuencia en la cual está trabajando el circuito, una vez obtenida esta frecuencia se pueden encontrar los valores de capacitor o inductor y verificar sean los que empleamos en el momento del diseño.

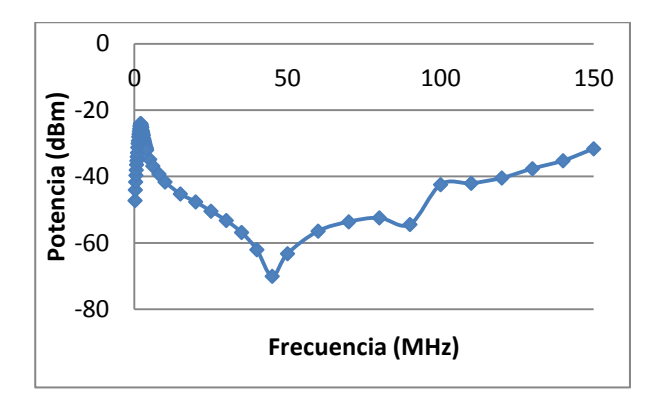

**Figura 19.-** Respuesta Circuito RLC rango 0- 150MHz

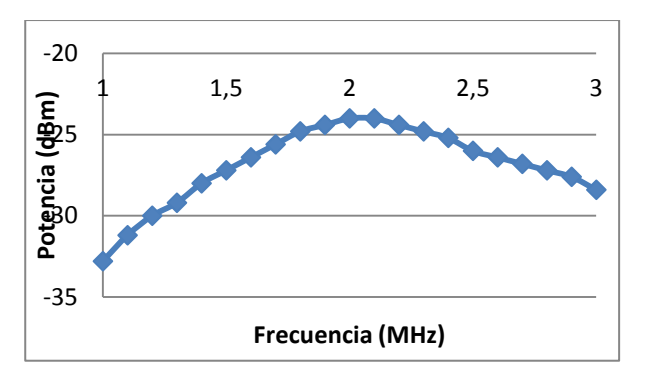

**Figura 20.-** Respuesta Circuito RLC rango 1-3MHz

Aquí se puede verificar que el circuito está funcionando en la frecuencia deseada o a su vez ver en qué frecuencia está trabajando y así obtener los valores de alguno de sus elementos.

#### **Líneas de Transmisión**

Es común que se deba conectar una carga a una línea de impedancia característica diferente. En tal caso existirá una onda reflejada que disminuye la potencia entregada a la carga y puede tener efectos adversos en el generador, crear sobretensiones y sobrecorrientes sobre la línea capaces de causar daños, entre otros.

Para evitar estas situaciones problemáticas existen distintos mecanismos de adaptación entre la línea y la carga.

Si la impedancia característica de la línea de transmisión no coincide con la impedancia de carga, existe onda estacionaria.

Puede situarse la red en cualquier otro punto del

circuito, por ejemplo entre el final de la línea y la carga, pero en este caso no se podría eliminar la onda reflejada a no ser que la impedancia interna del generador fuese igual a la impedancia característica de la línea.

En la práctica, la red adaptadora es una parte más del generador y es muy conveniente que la impedancia interna y la impedancia característica de la línea sean iguales.

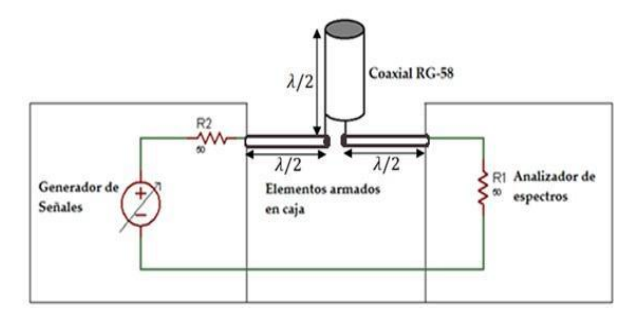

**Figura 21.-** Circuito de línea de transmisión

Se puede realizar un circuito como se muestra en la Figura 21 el cual básicamente está constituido por cable coaxial, para el cual para cualquier cálculo hay que considerar su factor de propagación, donde la longitud de la línea de transmisión será igual a *n*veces λ/2, siendo λ la longitud de onda.

Armando el circuito mostrado en la Figura 21 se procede a realiza diferentes mediciones de potencia en dB teniendo la línea de transmisión en cortocircuito y otra en circuito abierto.

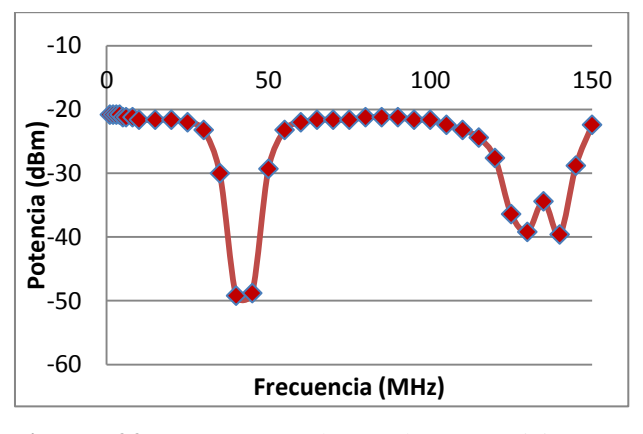

**Figura 22.-** Respuesta línea de transmisión en cortocircuito

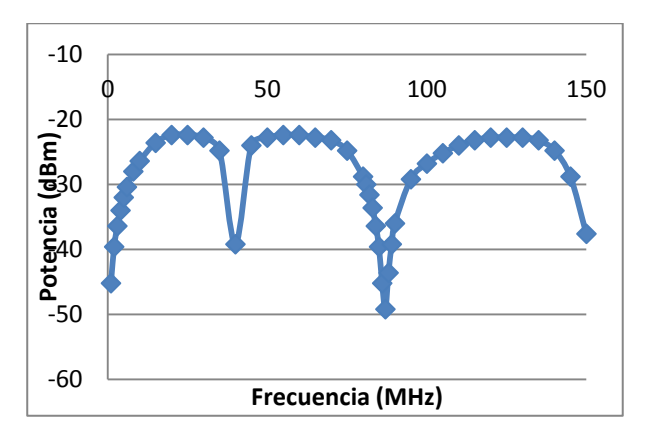

**Figura 23.-** Respuesta línea de transmisión en cortocircuito

Al estar la línea de transmisión en circuito abierto esta obtiene la mayor potencia en la frecuencia en la cual esta está trabajando como se observa en la Figura 22, y el mínimo en la frecuencia en las cuales pasa a convertirse en un circuito abierto, ocurriendo todo lo contrario cuando la línea de transmisión se coloca en circuito abierto como se muestra en la Figura 23.

Ahora se va a realizar las mediciones con un adaptador (stub). Esta adaptación se usará para evitar la aparición de una onda reflejada y mediante esta adaptación conjugada se calculará para que el generador entregue toda su potencia a la línea y esto será si la impedancia de entrada es igual al conjugado de la impedancia interna del generador.

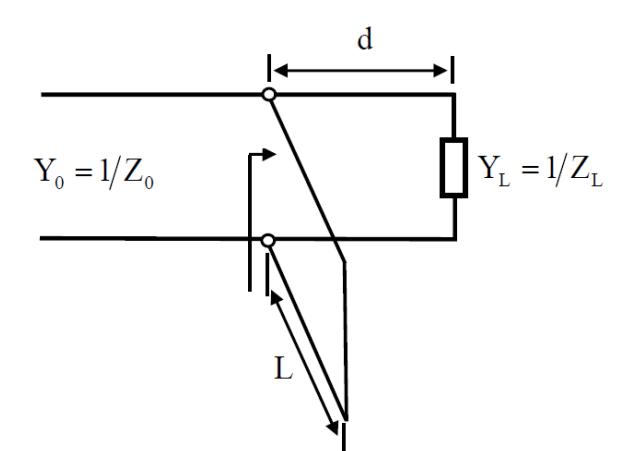

**Figura 24.-** Ubicación del Stub en la línea de trasmisión

Así se calculará los valores de la longitud  $(L)$ del stub y a qué distancia  $(d)$  desde la carga se colocará este, para esto se puede ayudar en la carta de Smith

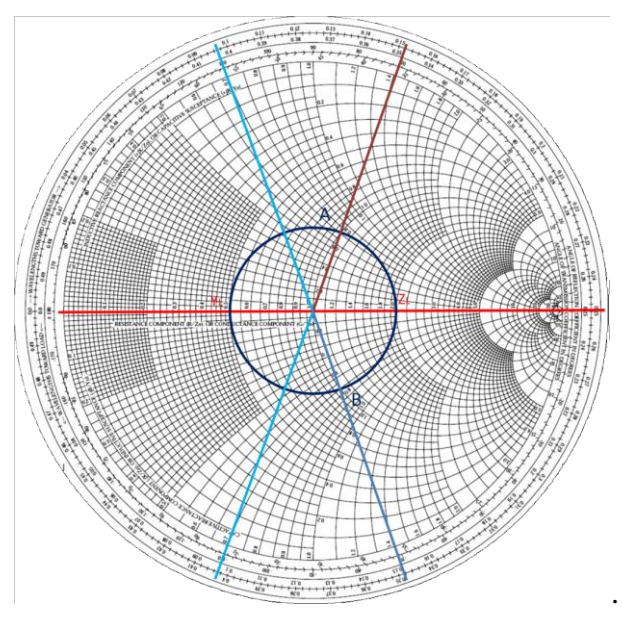

**Figura 25.-** Ejemplo de uso de Carta de Smith para cálculo de stub

Como resultado de colocar un stub en la línea de transmisión y colocándolo en cortocircuito la medida de potencia en dB que se obtiene de este es:

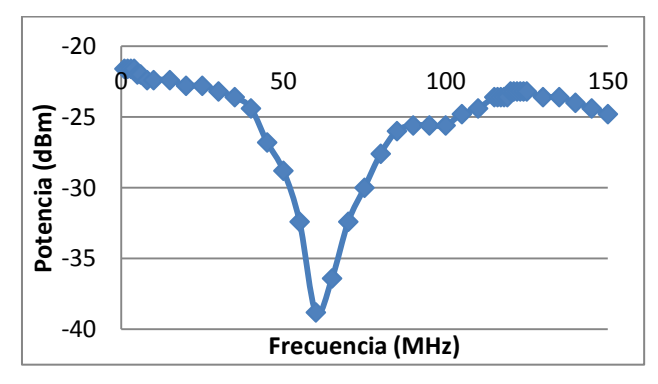

**Figura 26.-** Resultado de línea de transmisión con stub

Como se observa los rangos de frecuencia en los cuales se tiene mayor potencia son las frecuencias en las cuales el circuito resonante está trabajando y la mínima potencia en el cual el circuito no opera y lo detecta como un circuito abierto.

#### **Conclusiones**

El número de elementos de una antena es muy importante debido que mientras mayor cantidad esta tenga mejor será su ganancia lo cual permitirá tener mejores resultados dependiendo la funcionalidad de esta.

Para obtener una representación más idónea del lóbulo de radiación es muy importante realizar las medidas en una distancia mayor a la de campo lejano que es en la cual se evita tener efector se multitrayectoria, debido que si se realizan la mediciones dentro del campo cercano parte de la energía radiada por la antena regresa a esta.

Las antenas diseñadas muestran un lóbulo de radiación muy parecido al teórico siendo factores muy importantes en su respuesta los elementos usados, las posibles interferencias en el medio por lo cual al analizar la respuesta de cada antena nos da una frecuencia central muy cercada a la esperada y dentro del ancho de banda deseado.

Las prácticas de laboratorio tienen una importancia muy alta debido que se puede recapitular lo aprendido y a la vez validarlo con los resultados obtenidos pudiendo de esta manera resaltar las causas por las cuales se tienen variaciones entre lo teórico y lo obtenido.

La carta de Smith es un elemento que es de gran utilidad debido que con un correcto uso de esta se puede evitar el uso de fórmulas que muchas veces pueden ser tediosas o que creen gran confusión y llegar a resultados de manera más rápida tanto en antenas como en RF lo cual se reflejó en los resultados de las mediciones de las antenas o en el cálculo de stub para líneas de transmisión.

Un circuito resonante es de gran uso en la vida cotidiana debido que este se lo emplea para filtrar frecuencias deseadas como las de tv, radio, u otro tipo de frecuencias específicas que sean requeridas filtrándolas de las no deseadas.

#### **Referencias**

## [1][.http://www.ensenadamexico.net/hector/it/re](http://www.ensenadamexico.net/hector/it/reporte_antenas.php) [porte\\_antenas.php](http://www.ensenadamexico.net/hector/it/reporte_antenas.php)

[2]. ANTENAS, Ingeniero David Andrade, Libro en formato digital [3][.http://www.virtual.unal.edu.co/cursos/sedes/m](http://www.virtual.unal.edu.co/cursos/sedes/manizales/4040050/Descargas/capseis/radiacioncampo.pdf) [anizales/4040050/Descargas/capseis/radiacionca](http://www.virtual.unal.edu.co/cursos/sedes/manizales/4040050/Descargas/capseis/radiacioncampo.pdf) [mpo.pdf](http://www.virtual.unal.edu.co/cursos/sedes/manizales/4040050/Descargas/capseis/radiacioncampo.pdf) [4].[http://materias.fi.uba.ar/6209/download/6-](http://materias.fi.uba.ar/6209/download/6-Lineas2.pdf)

[Lineas2.pdf](http://materias.fi.uba.ar/6209/download/6-Lineas2.pdf)

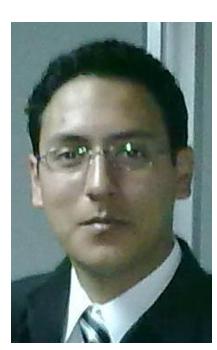

**Rafael Arteaga Lara** nació en Quito, Ecuador, en 1987. Recibió el título de pregrado en Ingeniería Electrónica y Telecomunicaciones en el 2010 en la Escuela

Politécnica del Ejército, perteneció al Instituto de Ingenieros Eléctricos y Electrónicos hasta el 2010. Dentro de sus campos de interés está el uso de las telecomunicaciones para lograr un desarrollo que permita tener innovaciones en áreas que están recién siendo explotados.